## *Safe Deposit Box*

Use the Virtual Safe Deposit Box to store and access important files online.

To Set up your Virtual Safe Deposit Box:

**1.** Click Setup Account.

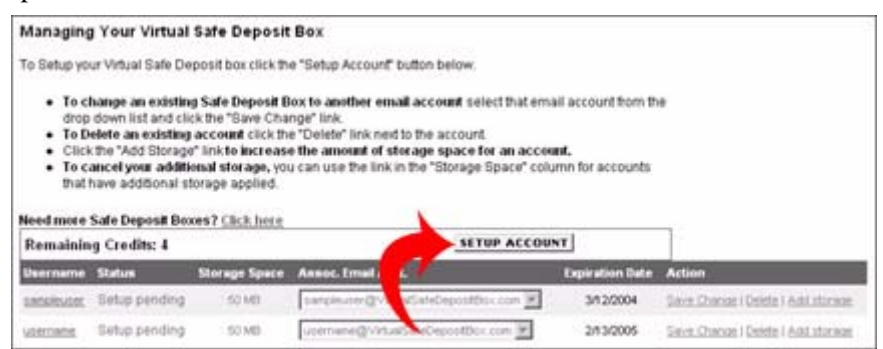

- **2.** Enter a user name and password, and then confirm your password. The user name you select will create an email address: username@virtualsafedepositbox.com.
- **3.** Click Continue.

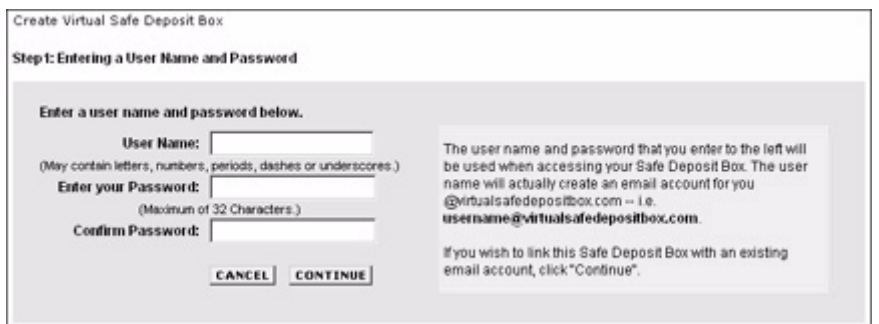

- **4.** You may choose to keep the username@virtualsafedepositbox.com email account or you can choose to associate your Safe Deposit Box with an existing email account. Choose the email account you wish to use from the Associated Email Account drop down list.
- **5.** Click Continue and your Safe Deposit Box will be set up in a few minutes.

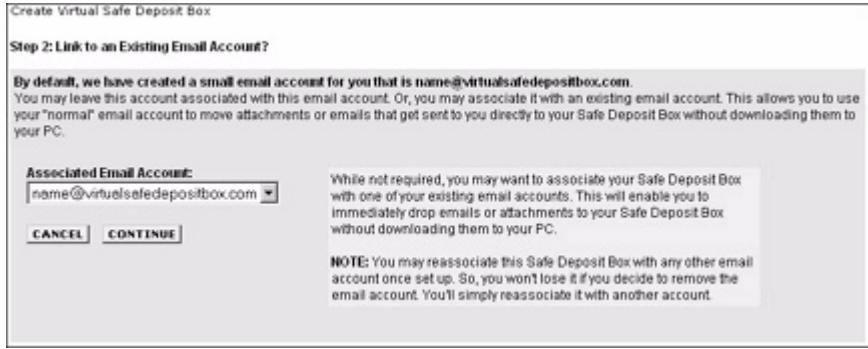

To access your Virtual Safe Deposit Box simply type in email.secureserver.net in the address line of your browser. Then enter your user name and password and click "Log In Now." Your Deposit Box is the last navigation button on the top row.